# 説明内容

- 前回研究部会標準試料の配向評価
- 非対称極点図
- Helgonal極点図の扱い

集合組織解析技術

### 2015年03月11日

## HelperTex Office 山田 義行 E-Mail:odftex@ybb.ne.jp http://www.geocities.jp/helpertex2

## X線回折データ

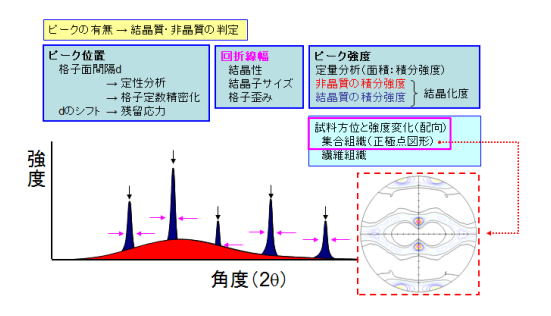

# X線回折の応用

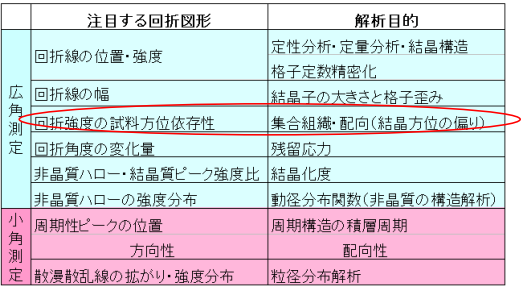

# XRDによる配向評価

- X線回折プロファイルから配向評価
- 回折強度比較で逆極点図、Lotgering法
- 極点図比較
- ODF図比較
- VolumeFraction比較

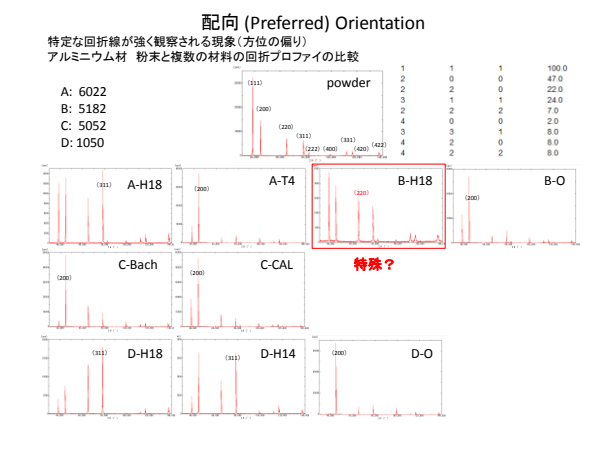

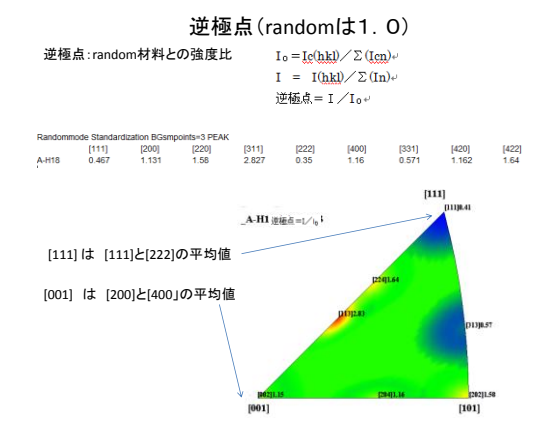

#### Cluster解析のdendrogram

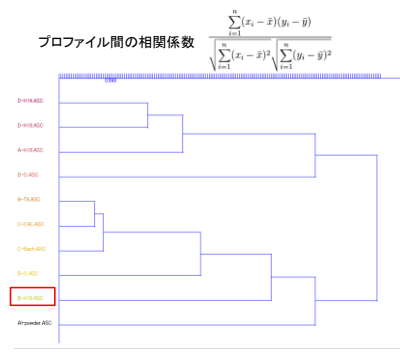

大量なデータの分類に適しています。

#### 連続逆極点

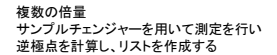

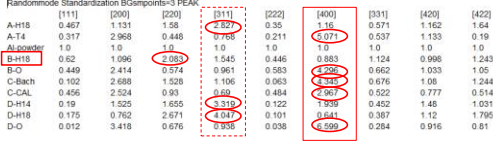

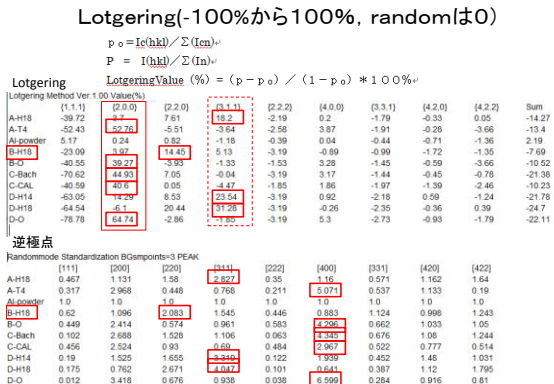

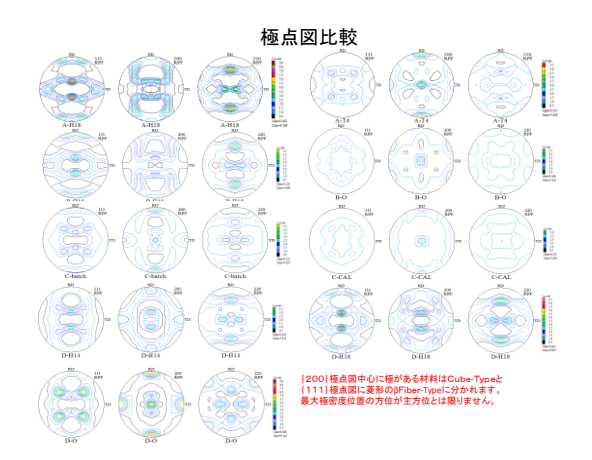

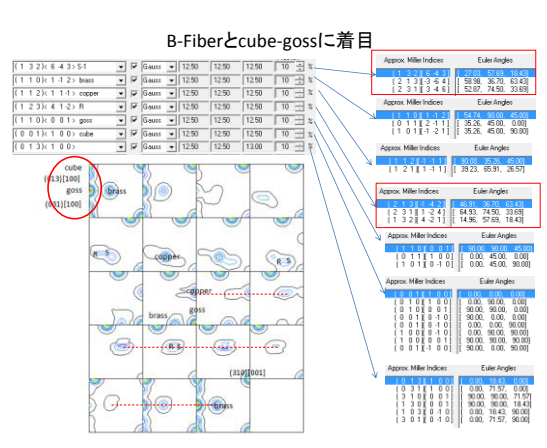

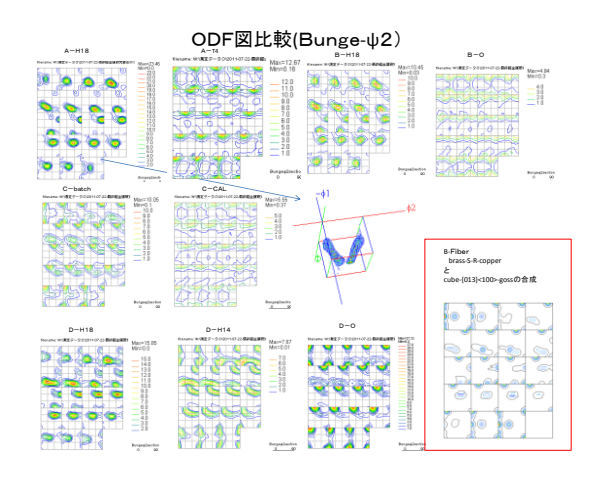

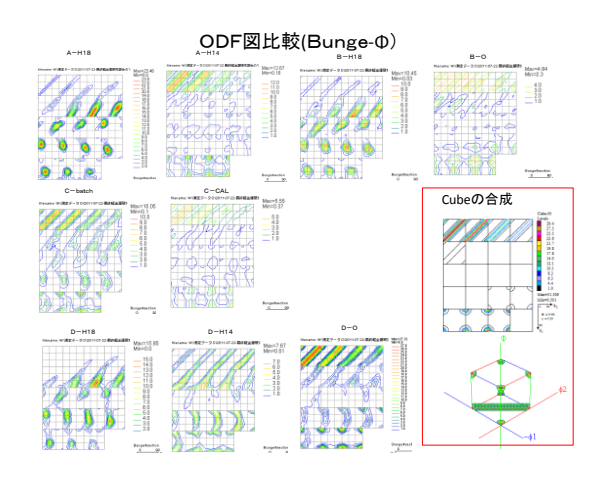

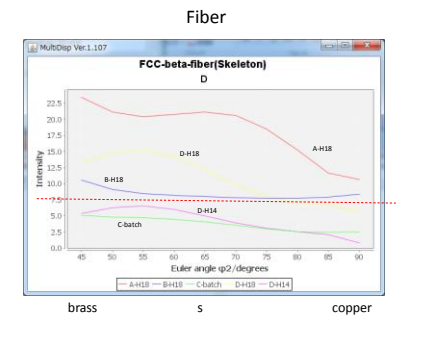

極点図、ODF図,Fiber図では定量的ではありません。

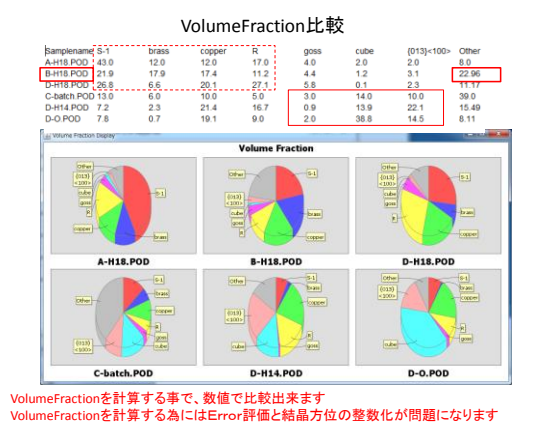

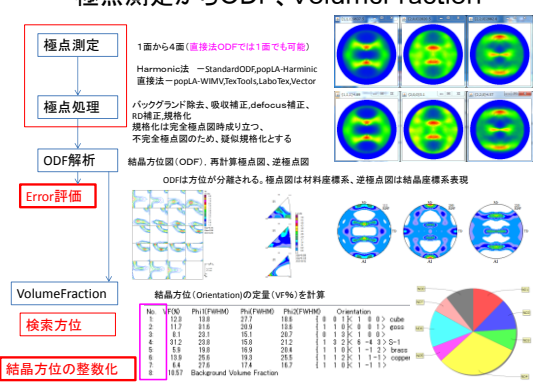

## 極点測定からODF、VolumeFraction

# ODF解析Error

入力極点図のdefocus 極点図に他成分の混入

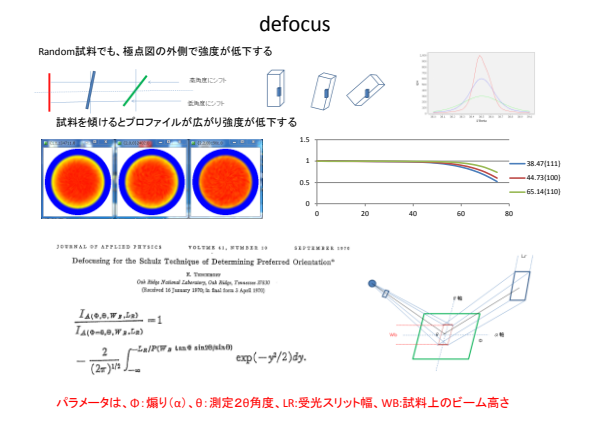

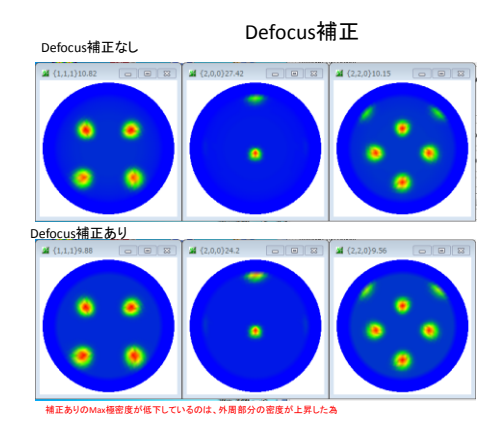

#### 直接法ODF解析の計算打ち切り指定

#### 計算打ち切りによって、計算結果が異なる

Rp% :入力極点図と再計算極点図の偏差 dRp%:繰り返し計算中の変化率

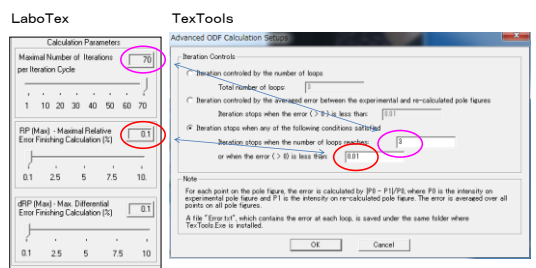

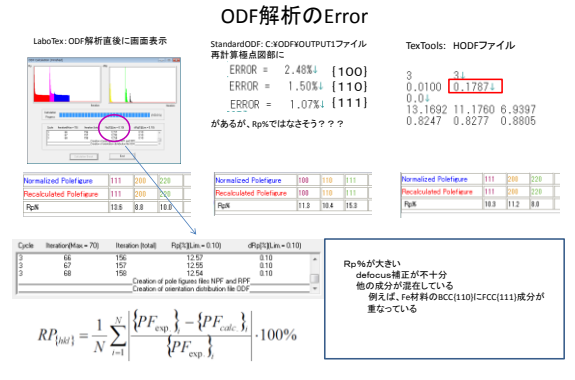

複数極点図の中から、Error大きい極点図を特定するには、極点図をExportとしてValueODFVFソフトウエアで調べる

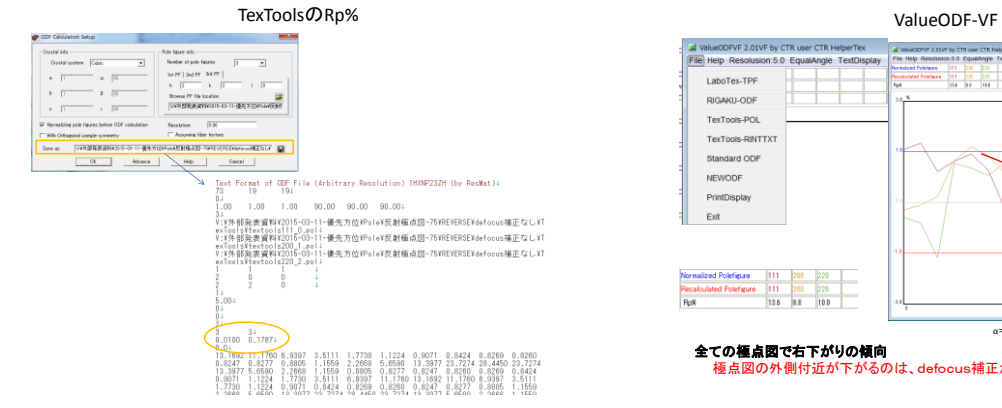

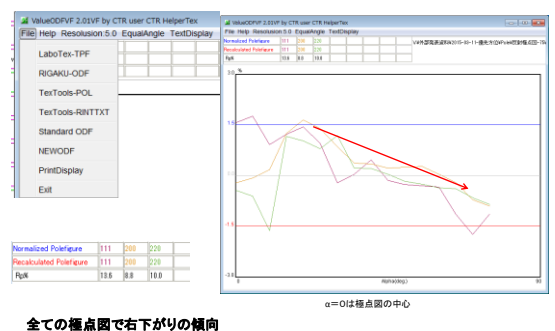

極点図の外側付近が下がるのは、defocus補正が不十分

#### Defocus補正ありのODF解析

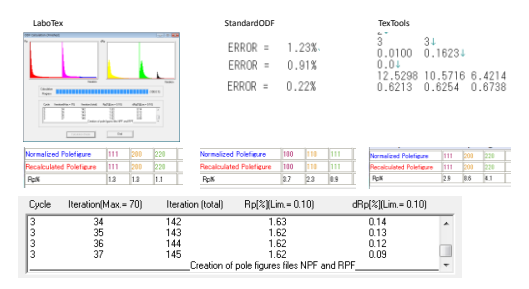

Rp%が下がっている事が確認出来ます。 極点図をExportしてValueODF-VFで確認します。

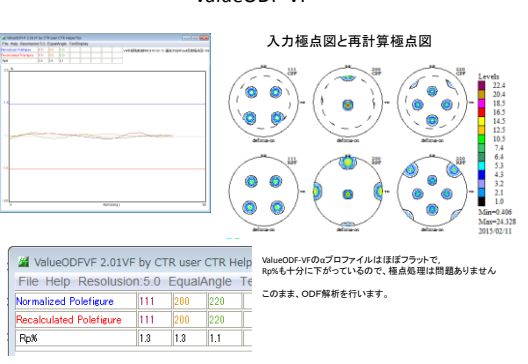

多成分が重なっている場合 鉄、フェライト(BCC)とオーステナイト(FCC) A-Iron<br>2.8664<br>2.8664<br>2.8664<br>2.8664<br>90.0<br>90.0<br>90.0<br>0.7093  $(1.0)$ <br> $(1.0)$ <br> $(1.0)$  $(1.0)$ <br> $(1.0)$ <br> $(1.0)$ 3.65<br>90.0<br>90.0 28.654<br>35.284<br>40.969<br>46.066<br>50.758  $\begin{array}{r} 42.8 \\ 17.9 \\ 16.8 \\ 4.6 \\ 2.0 \\ 6.8 \\ \hline \end{array}$ 1.83<br>1.294<br>1.1035<br>1.0565<br>0.915<br>0.8396<br>0.8184 22.35<br>31.814<br>37.494<br>39.227<br>45.611<br>49.97<br>51.362 20.0<br>30.0<br>10.0<br>12.0<br>6.0 1.4332<br>1.1702<br>1.0134<br>0.0064<br>0.8275  $\begin{array}{c} 1 \\ 2 \\ 1 \end{array}$  $1,000$ Moターゲットを用いる場合、<br>BCC110とFCC111のピーク位置が近く<br>受光スリットを狭くして測定しているが、<br>Defocus補正量が大きく(測定2θが低い、と受光ス<br>リットが狭い)、信頼性に欠ける問題があります。  $\begin{array}{cccccc} 0.8 & 0.8 & 0.8 & 0.8 & 0.8 \\ 0.8 & 0.8 & 0.8 & 0.8 & 0.8 \\ 0.8 & 0.8 & 0.8 & 0.8 & 0.8 \\ 0.8 & 0.8 & 0.8 & 0.8 & 0.8 \\ 0.8 & 0.8 & 0.8 & 0.8 & 0.8 \\ 0.8 & 0.8 & 0.8 & 0.8 & 0.8 \\ 0.8 & 0.8 & 0.8 & 0.8 & 0.8 \\ 0.8 & 0.8 & 0.8 & 0.8 & 0.8 \\ 0.8 & 0.8 & 0$ FCC(111) BCC(110)  $\frac{8}{11}$ しかし、ODF解析の<mark>Filter機能</mark>を考えれば<br>受光スリットを広いまま測定しても解析出来る可能性 BCC(211) Filter機能<br>ODF解析は複数の極点図を用い解析が行われるが、<br>複数の極点図で矛盾する方位があれば、その方位の<br>重みは低くなります。<br>結果として、矛盾する方位は結果に反映されません。 BCC(200) FCC(220) FCC(311) 2Theta  $-$  A-Iron  $-$  G-Iron\_Austenit

defocusON-OFFによるODF

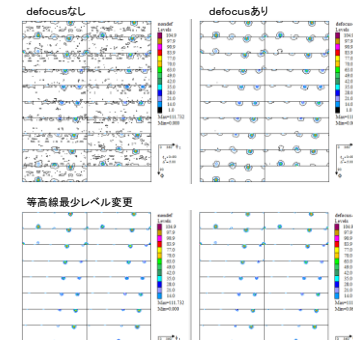

XX

 $\ddotsc$  $\overline{a}$ 

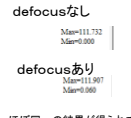

ほぼ同一の結果が得られている

#### Goss(BCC)にCopper(FCC)が混在している場合

 $\overline{a}$ 

 $\sum_{i=1}^{n}$ 

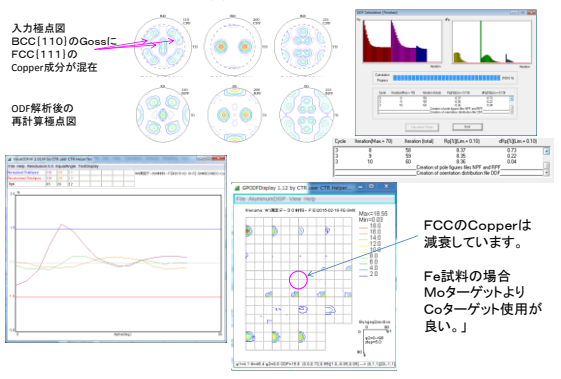

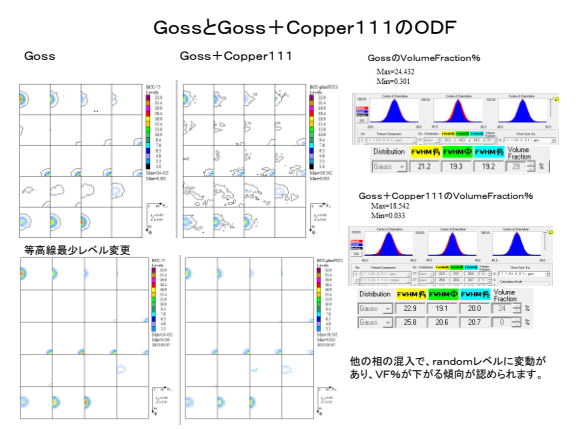

## ValueODF-VF

# 入力極点図とODFのError

- 極点図はdefocusの影響を大きく受けるが、ODF解析では軽減される
- 極点図は他成分の影響を受けるが、ODF解析では軽減される。
- しかし、VF%を計算する場合、defocusは他成分も影響する。

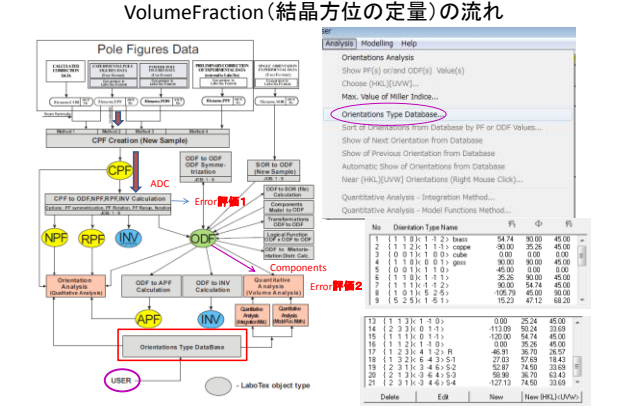

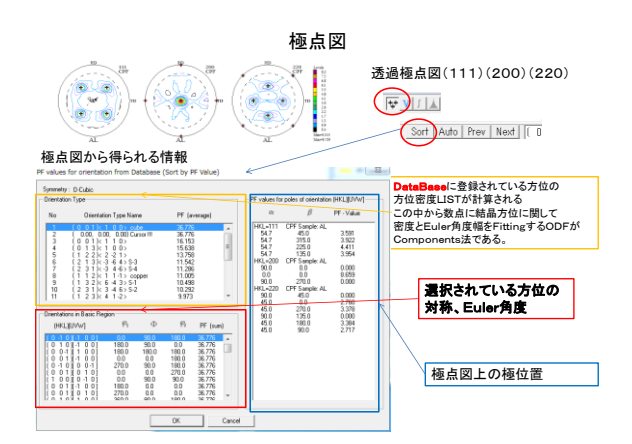

## LaboTexのODF解析(Arbitrarily Defind Cells)

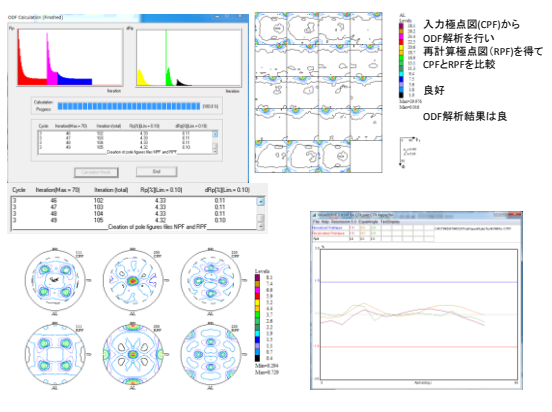

#### LaboTexのVolumeFraction(Components法)

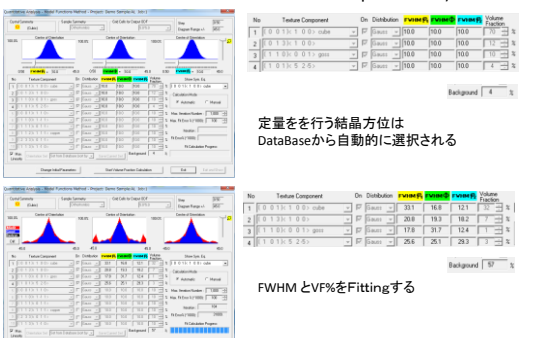

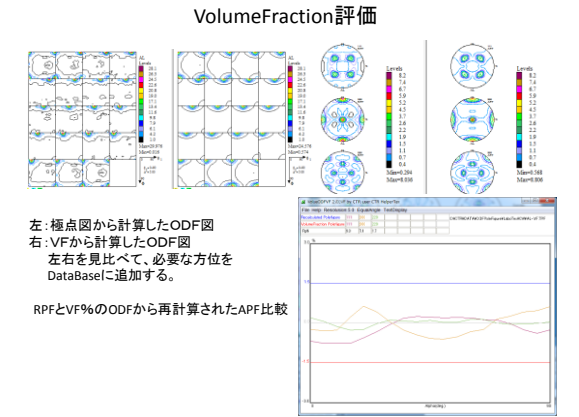

# VolumeFractionのマトメ

• 対称極点図の場合、ODF解析結果から求めたODF図と VolumeFraction結果のODF図は一致する

#### Euler角度からMiller index整数化の問題

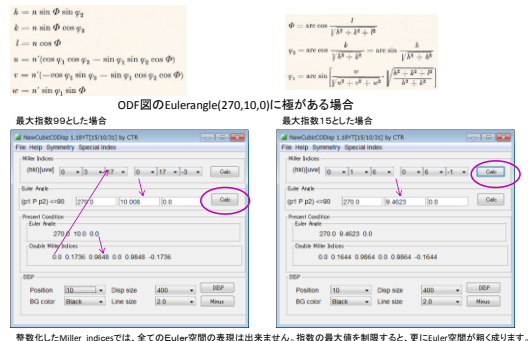

ODF図からEuler角度を読み込む場合、ステップ幅の問題もあります。例えば S方位 {132}<6-43> (27.03, 57.69, 18.43) 5度のステップでは、S方位の確認は難しい

 $\label{eq:phi} \phi = \mbox{are}\cos\frac{l}{\sqrt{h^2 + k^2 + l^2}}.$ 

#### マウスカーソルからEuler角度を得る限界(GPODFDisplay) **CALCOMERATION** 2377(15)1911 NO  $\sum_{i=1}^{n}$  $\sqrt{ }$  $rac{1}{2}$  $\begin{array}{c} \circ & \bullet & \bullet \\ \bullet & \bullet & \bullet \end{array}$  $\begin{array}{lllllllllll} (100-100) & 0 & 0 & 0 & 117 & 0 & 0 & 117 \\ \hline 0.00 & 0.00 & 0.00 & 0.00 & 0.00 & 0.00 & 0.00 & 0.00 & 0.00 & 0.00 & 0.00 & 0.00 & 0.00 & 0.00 & 0.00 & 0.00 & 0.00 & 0.00 & 0.00 & 0.00 & 0.00 & 0.00 & 0.00 & 0.00 & 0.00 & 0.00 & 0.00 & 0.00 & 0$ **TELEVISION**  $-$  60  $\sim$   $\bullet$  $\begin{array}{l} \displaystyle \text{fugain} \\ \hline \\ \displaystyle \text{fugain} \\ \displaystyle \text{fugain} \\ \displaystyle \text{fugain} \\ \end{array}$ шки, -х црк (унтаневую)<br>8 99(40), 8 99, 4 16) --х (1,1,6)(0,6-1), у1+278 0 Ф v1425324451 u240 0 007+114.5 (0.0.0  $-10$ CTR user CTR Help ككاد **Selpre censor**  $\begin{tabular}{|c|c|c|c|} \hline & $\alpha$ & \hline & \multicolumn{2}{|c|}{\multicolumn{2}{c|}{\multicolumn{2}{c|}{\multicolumn{2}{c|}{\multicolumn{2}{c|}{\multicolumn{2}{c}{\multicolumn{2}{c}{\textbf{.}}} \hline \hline $\alpha$} \hline \hline $\alpha$ & $\alpha$ & \hline \multicolumn{2}{c}{\multicolumn{2}{c}{\textbf{.}}} \hline \hline $\alpha$ & $\alpha$ & $\alpha$ & \hline \multicolumn{2}{c}{\textbf{.}} \hline \hline $\alpha$ & $\alpha$ & $\alpha$ & \hline \multicolumn{2}{c}{$ **TI U** ≣₽  $\blacksquare$ マウス操作で結晶方位を得る場合<br>マウスクリックした位置(+)と結晶方位から得られた位置(O)は異なります・  $\begin{array}{c} \displaystyle \frac{\alpha_1}{\alpha_1} \frac{\alpha_2}{\alpha_1} \\ \vdots \\ \displaystyle \frac{\alpha_n}{\alpha_1} \frac{\alpha_2}{\alpha_2} \\ \displaystyle \frac{\alpha_1}{\alpha_1} \frac{\alpha_2}{\alpha_2} \frac{\alpha_1}{\alpha_1} \\ \end{array}$ 又、マウス情報には限界があり、 コンピュータの画面から得られるXY情報は整数です。 マウスクリックだけで正確なeuler角度を得る事は出来ません。 0.3.17(0.17.3)f1=270.0.F=10.0.02=0.0 このような場合は、euler角度の手入力のサポートも必要になります。

## Euler角度とMiller indexの関係

- Cubicの場合<br> $\frac{k-n\sin\phi\sin\varphi_2}{k-n\sin\phi\cos\varphi_2}$  $l = n \cos \Phi$  $u = n'(\cos\varphi_1\cos\varphi_2 - \sin\varphi_1\sin\varphi_2\cos\varPhi)$ 
	- $y_0 = \arccos \frac{k}{\sqrt{k^2 + k^2}} = \arccos \frac{k}{\sqrt{k^2 + k^2}}$  $\label{eq:1D1V} \tau_1 = \arcsin\left[\frac{w}{\int u^2+v^2+w^2}\cdot\left|\sqrt{\frac{k^2+k^2+l^2}{k^2+k^2}}\right.\right]$  $v = n'(-\cos\varphi_1\sin\varphi_2-\sin\varphi_1\cos\varphi_2\cos\varPhi)$

#### Tetragonal,OrthorhombicでもCubicとして計算可能

- 格子症数をa,b,cとする。<br>
h\*a=n\*sinΦ\*sin∲2<br>
h\*a=n\*sinΦ\*sin∲2<br>
h\*a=n\*sinΦ\*sin∲2<br>
k\*b=n\*sinΦ\*cos∲2<br>
l\*c=n\*cosΦ<br>
w/e=m\*sinΦ\*cosΦj\*cosΦ)<br>
w/c=m\*sinφ2\*sinΦ<br>
w/c=m\*sinφ2\*sinΦ<br>
w/c=m\*sinφ2\*sinΦ
- (hkl)<uvw> -> > (φ, Φ, φ, φ)<br>
H=h/a, K=k/b, L=l/c, U=u\*a, V=v\*b, W=w\*c<br>
cosΦ=L/sqrt(H\*H+K\*K+L\*L)<br>
cosφ.≡K/sqrt(H+H+K\*K)<br>
sinφ<sub>1</sub>=W/X\*Y  $X = \text{sqrt} U*U+V*V+W*W) \ \text{sqrt} = \text{sqrt} ((\text{H*H} + \text{K*K} + \text{L*L}) / (\text{H*H} + \text{K*K}))$

#### HexagonalのEuler 角度から方位計算

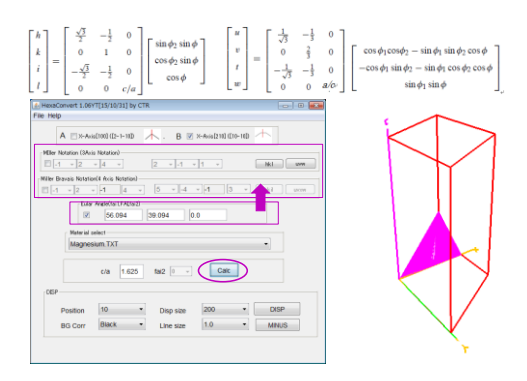

# 非対称極点図

- メーカにより測定方法が異なる
- ODFにより極点図データの回転方向が異なる
- TD軸に非対称極点図を考える

### メーカにより測定方法が異なる

測定(シンチレーションカウンタの場合)

Rigakuは、X線入射方向に対し、RDは垂直方向、試料回転方向は時計回り(CW) Bruker、PANaltyicalは、X線入射方向に対し、RDは平行、試料回転方向はCW

データ(ファイル)

Rigakuは、RD->TDに回転で、データスタートはRD<br>Bruker、PANalticalは、TD->RDに回転し、データスタートはTD

ODF入力極点図

LaboTexは、RDからスタート、データ回転はCW(ClockWise)<br>他のODFは、RDからスタートして、データ回転はCCW(Counter ClockWise)<br>α軸は、極点図の中心(0)から外側へ

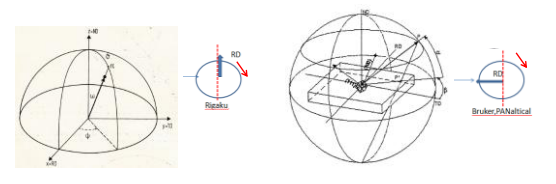

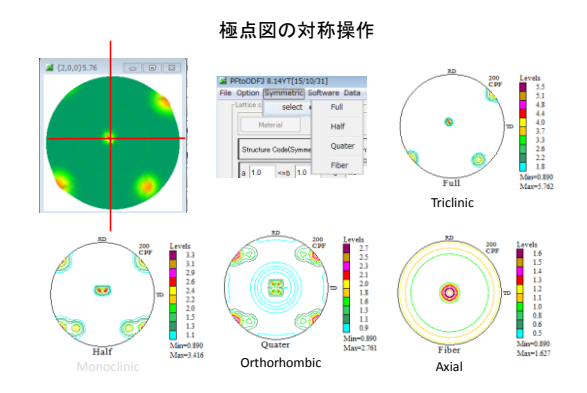

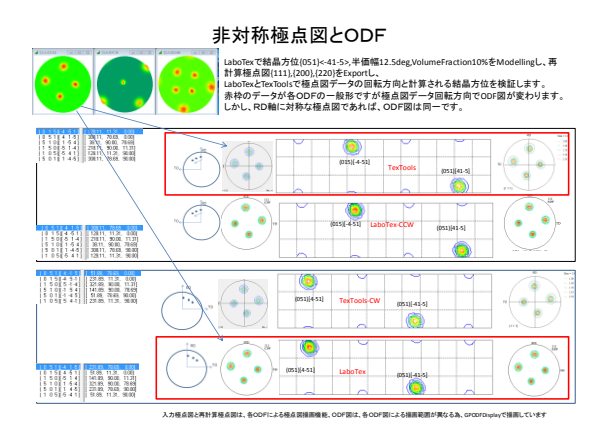

#### 非対称極点図(RD軸に対称の場合)

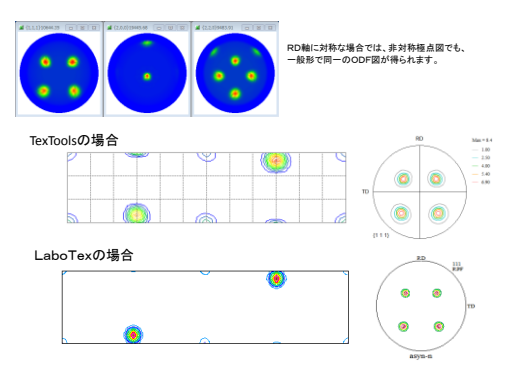

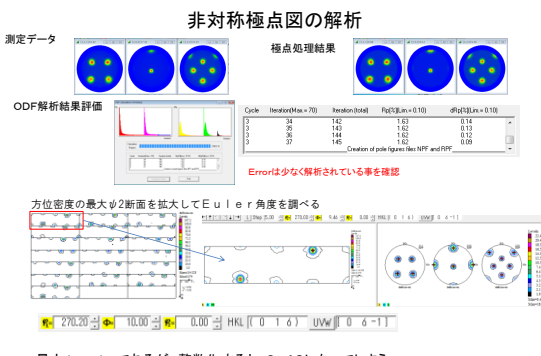

最大Φ=10degであるが、整数化すると、9.46になってしまう このようは方位は登録されていないので、VolumeFractionを行う場合 自動で検出されないので、方位の登録を行います。

## 極点図がTD軸に回転している場合の解析

LaboTexでcube FWHM=12.5deg,VF 50%をModellingしExport

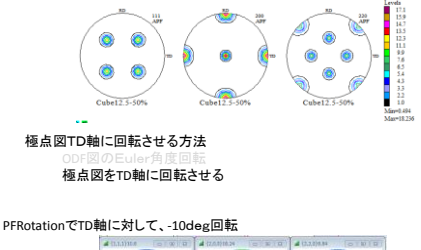

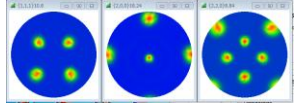

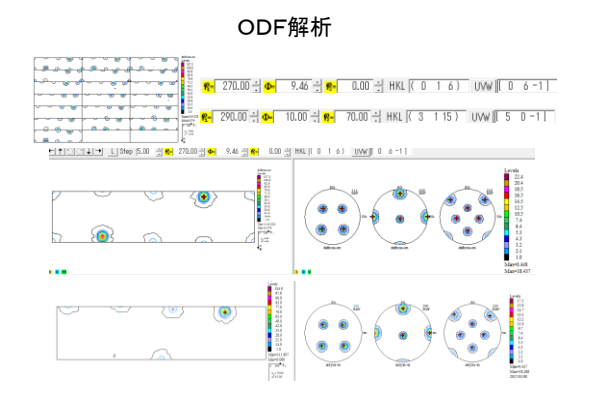

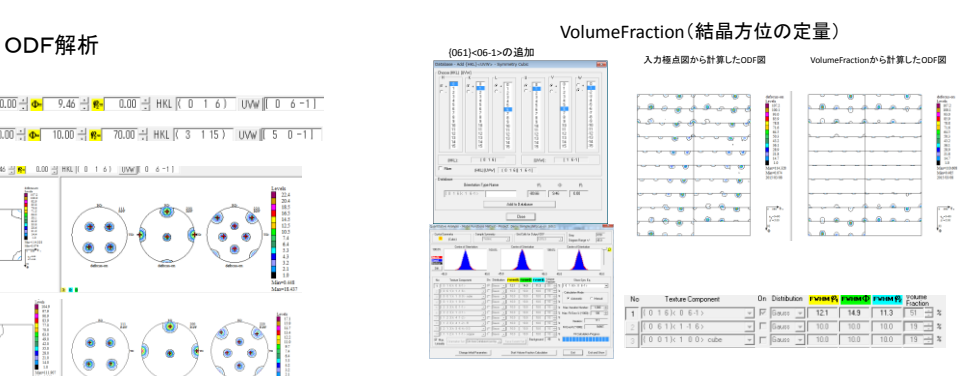

非対称極点図の入力ODF図とVF%のODF図は一致しない

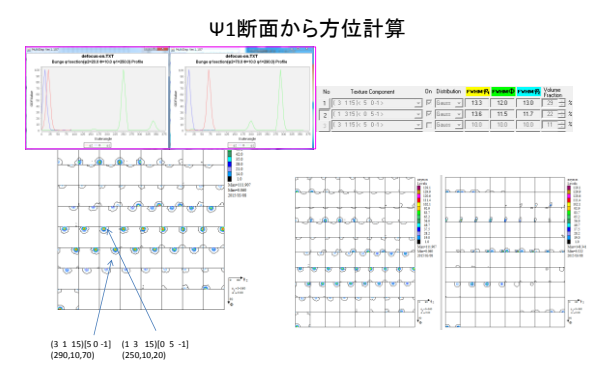

Ψ2、ψ1断面から方位を決定し、VF%求めると51%であるが、計算されたODF図は一致しない {hkl}<uvw>でVF%を計算しているためか?

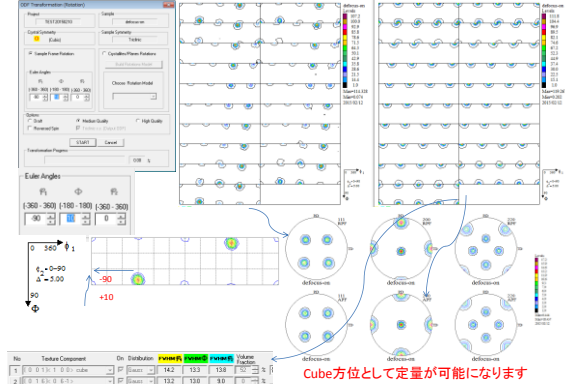

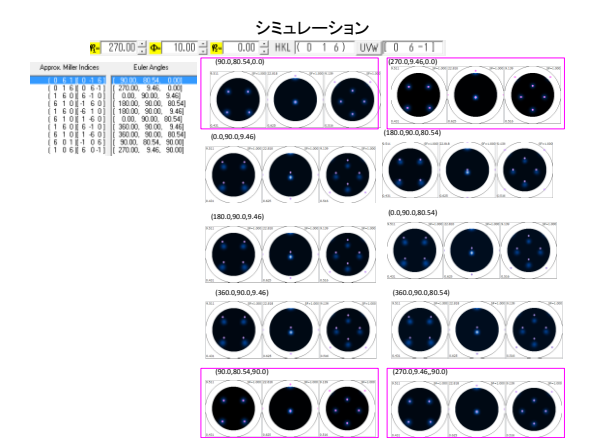

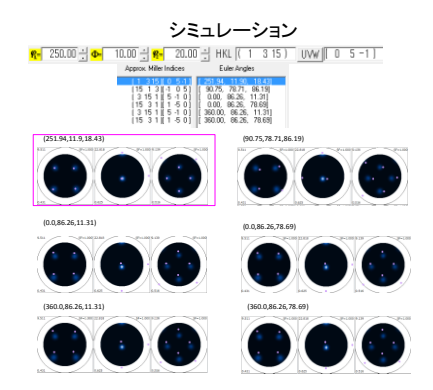

## VolumeFrcation(Euler角度の回転)

ď

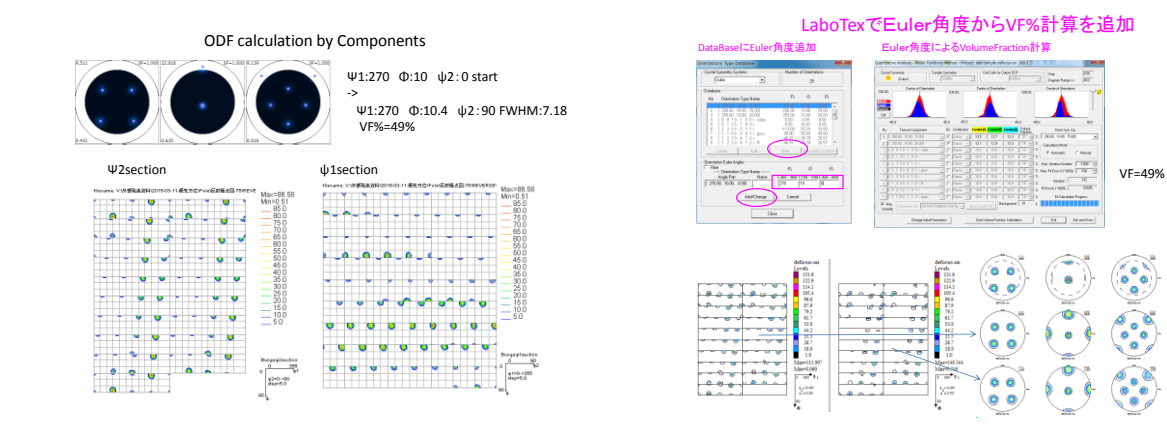

#### 非対称極点図のVolumeFraction

- ODF解析結果に対し{hkl}<uvw>でVolumeFractionを求められるが 危険で、その結果のODF図はODF解析結果と一致しない
- 非対称極点図からODF計算し、Euler角度の回転により ODF図を回転し、対称ODF図とすれば、{hkl}<uvw>から VolumeFractionを求める事が出来る。
- 非対称極点図に対し、直接Compontnts法でODF解析すれば VF%とODF図が計算可能であるが、{hkl}<uvw>に対する VF%を求めるのではなく、Euler角度に対するVF%が計算される

#### 追加 LaboTexのDataBaseにEuler角度を登録すれば、非対称極点図のVF%の計算は可能

- Hexagonal
- 配向度関数
- 3指数<->4指数表現
- 直交軸の取り方
- ODF解析

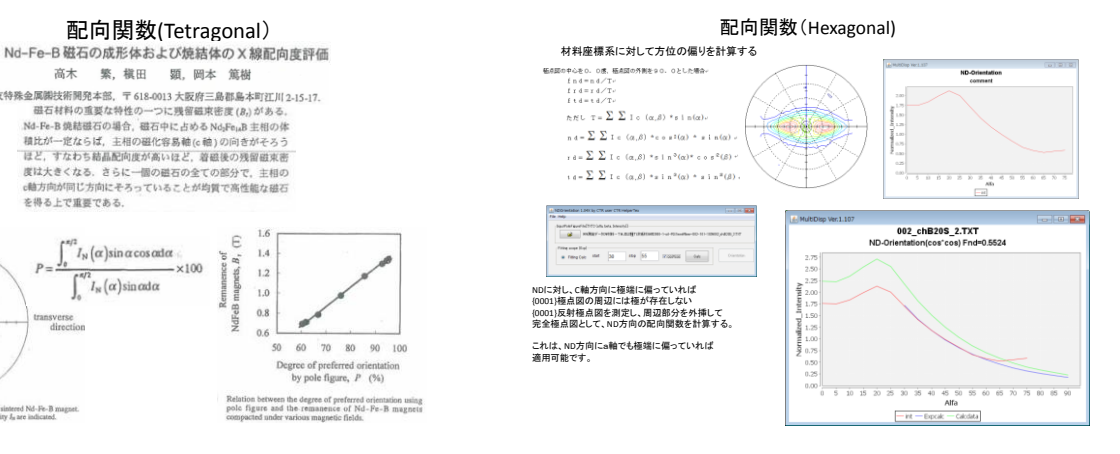

高木 繁, 模田 顕, 岡本 篤樹 住友特殊金属繊技術開発本部、〒618-0013 大阪府三島郡島本町江川 2-15-17.<br>- 磁石材料の重要な特性の一つに残留磁束密度 (B) がある。 Nd-Fe-B 焼結磁石の場合、磁石中に占める Nd-Fe-B 売結磁石の場合、磁石中に占める Nd-Fe-B 主相の体<br>積比が一定ならば、主相の磁化容易軸 (c 軸) の向きがそろう いい。<br>「ほど、すなわち結晶配向度が高いほど、着磁後の残留磁束密<br>皮は大きくなる、さらに一個の磁石の全ての部分で、主相の<br><軸方向が同じ方向にそろっていることが均質で高性能な磁石 を得る上で重要である。

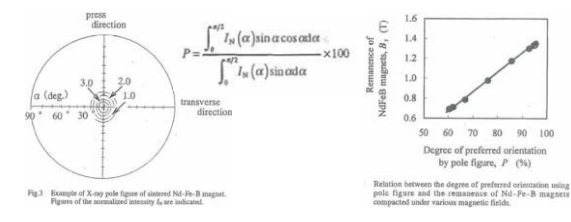

## Hexagonal 3指数<->4指数

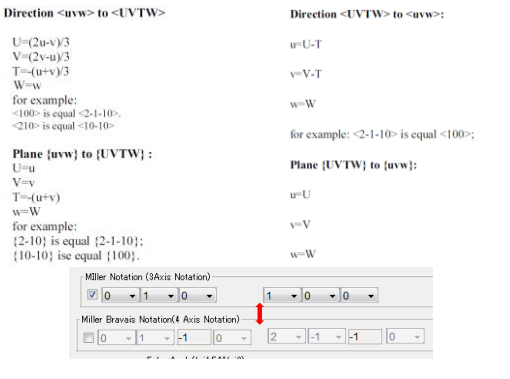

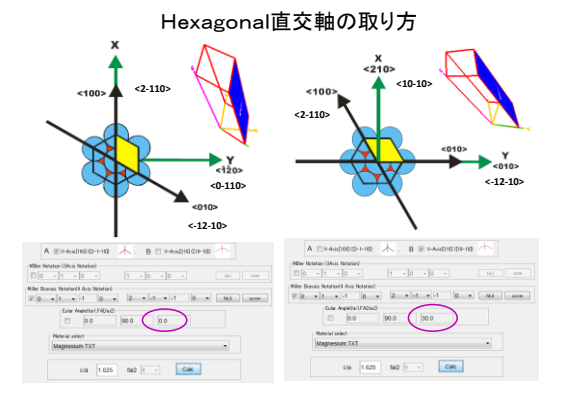

Magnesiumのφ2=0断面  $\epsilon$   $\overrightarrow{C}$  $\bullet$   $\overline{\mathbb{G}}$  $0.016$  $6 - 0.7$  $\begin{picture}(150,10) \put(0,0){\line(1,0){10}} \put(15,0){\line(1,0){10}} \put(15,0){\line(1,0){10}} \put(15,0){\line(1,0){10}} \put(15,0){\line(1,0){10}} \put(15,0){\line(1,0){10}} \put(15,0){\line(1,0){10}} \put(15,0){\line(1,0){10}} \put(15,0){\line(1,0){10}} \put(15,0){\line(1,0){10}} \put(15,0){\line(1,0){10}} \put(15,0){\line($ 10(210)  $(12.10003.1)$  $_{+y}$ ⊥⊌  $(156210) \qquad (426201) \qquad (4264+11) \qquad (42624) \qquad$  $\begin{tabular}{lllll} \hline & \multicolumn{2}{l}{} & \multicolumn{2}{l}{} & \multicolumn{2}{l$  $\begin{picture}(100,10) \put(0,0){\line(1,0){10}} \put(10,0){\line(1,0){10}} \put(10,0){\line(1,0){10}} \put(10,0){\line(1,0){10}} \put(10,0){\line(1,0){10}} \put(10,0){\line(1,0){10}} \put(10,0){\line(1,0){10}} \put(10,0){\line(1,0){10}} \put(10,0){\line(1,0){10}} \put(10,0){\line(1,0){10}} \put(10,0){\line(1,0){10}} \put(10,0){\line($  $\Phi$  $\Phi$  $\begin{tabular}{ll} $\mathit{supa1} \quad $ \mathit{supa1} \quad \quad $ \mathit{supa2} \quad \quad $ } \end{tabular}$  $+1276821$  $\frac{1}{2}$  $+$ s.  $\frac{\text{min}}{\text{min}} \qquad \frac{\text{min}}{\text{min}} \qquad \frac{\text{min}}{\text{min}}$  $\frac{1}{2}$  $\frac{1}{2} \left[ 2 \frac{1}{2} \right] \left[ 2 \frac{1}{2} \right]$ .<br>2186-121  $_{+}$  s  $\frac{1}{2}$  $\pm 0.01001$ .<br>Seria  $\circ$   $\overline{(*)}$   $\phi_4$ 2=0  $\overline{(*)}$   $\phi_6$ 2=30が−致する

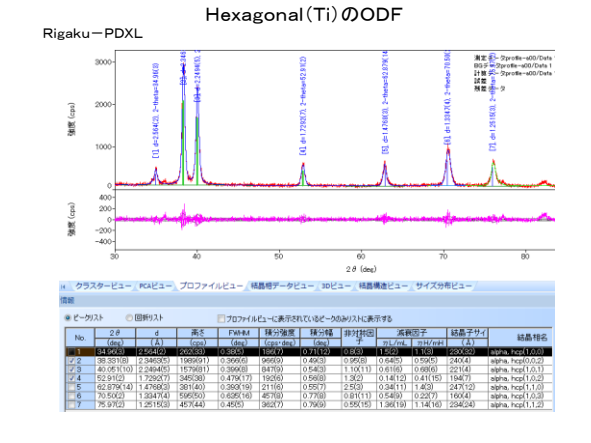

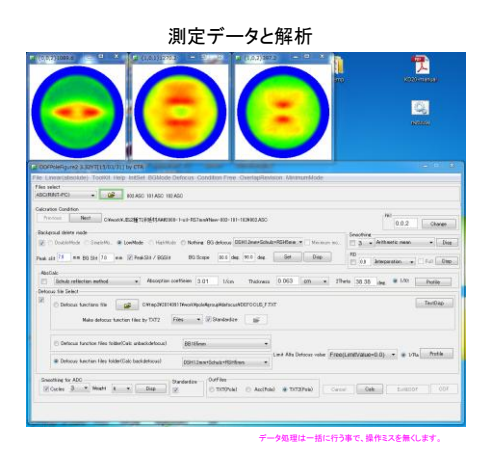

一括データ処理

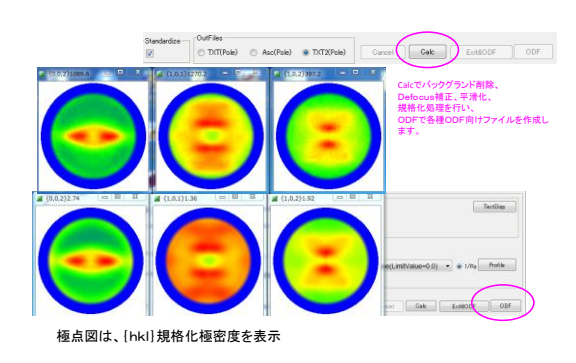

# LaboTex-Error表示

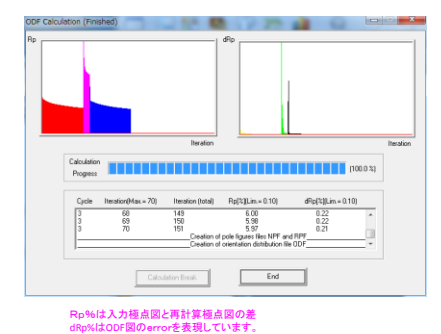

Rp%=5.97入力極点図に若干のerrorが含まれている。

## Export極点図評価

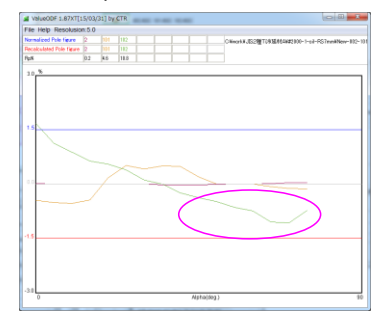

{102}極点図のdefocus補正量が少ない

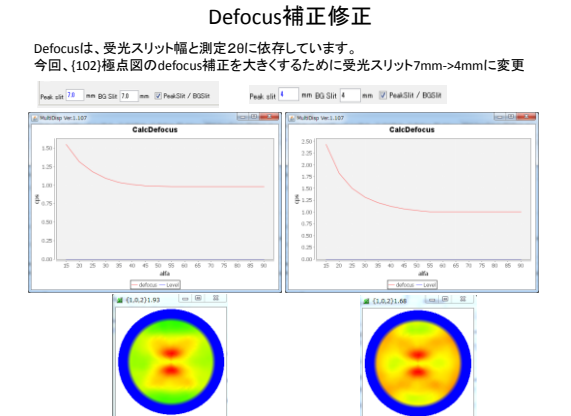

ODFの再計算 **BEREICH EREICHNEINER EINER FRAGE**  $-0.10$ **CROSSIL** 376<br>375<br>374<br>figures files NPF and RPF<br>figures files NPF and RPF 328  $^{0.37}_{0.31}$  $\frac{151}{152}$ ģ. **Creation** of  $\begin{tabular}{|c|c|c|c|} \hline \multicolumn{3}{|c|}{\textbf{Cd}cdbion} & \multicolumn{3}{|c|}{\textbf{Cd}cdbion} \\ \hline \multicolumn{3}{|c|}{\textbf{Cd}cdbion} & \multicolumn{3}{|c|}{\textbf{Cd}cbdol} & \multicolumn{3}{|c|}{\textbf{Cd}cbdol} & \multicolumn{3}{|c|}{\textbf{Cd}cbdol} & \multicolumn{3}{|c|}{\textbf{Cd}cbdol} & \multicolumn{3}{|c|}{\textbf{Cd}cbdol} & \multicolumn{3}{|c|}{\textbf$ 

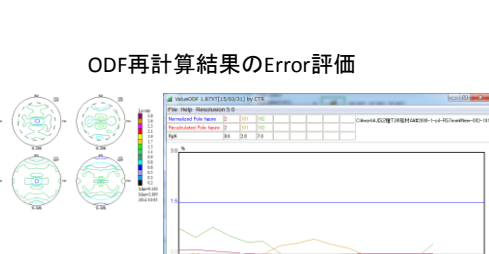

入力極点図と再計算極点図が差が改善されています。

(-124)[210] (-12-14)[10-10] Approx Miler Indices Euler Angles  $\begin{bmatrix} 1 & 2 & 4 & 2 & 1 & 0 \\ 1 & 1 & 4 & 1 & 1 & 0 \end{bmatrix} \begin{bmatrix} 1 & 0.00, & 38.43, & 60.00 \\ 0.00, & 38.43, & 60.00 \end{bmatrix}$ (114)[1-10] (11-24)[1-100] an and an annual and an album and an album and an album and album and album and album and album and album and album and album and album and album and album and album and album and album and album and album and album and al **Deepe**  $\begin{picture}(150,10) \put(0,0){\line(1,0){10}} \put(15,0){\line(1,0){10}} \put(15,0){\line(1,0){10}} \put(15,0){\line(1,0){10}} \put(15,0){\line(1,0){10}} \put(15,0){\line(1,0){10}} \put(15,0){\line(1,0){10}} \put(15,0){\line(1,0){10}} \put(15,0){\line(1,0){10}} \put(15,0){\line(1,0){10}} \put(15,0){\line(1,0){10}} \put(15,0){\line($ Approx. Miller Indice: Euler Angles (114)[1-10] (11-24)[1-100]  $\begin{array}{l} \text{Mase-0.143} \\ \text{Mase-0.023} \\ \text{2014-0.07} \\ \hline 0 \\ \text{Fe-0.01} \\ \text{Fe-0.02} \\ \text{Fe-0.03} \\ \text{Fe-0.04} \\ \text{Fe-0.04} \\ \text{Fe-0.04} \\ \text{Fe-0.04} \\ \text{Fe-0.04} \\ \text{Fe-0.04} \\ \text{Fe-0.04} \\ \text{Fe-0.04} \\ \text{Fe-0.04} \\ \text{Fe-0.04} \\ \text{Fe-0.04} \\ \text{Fe-0.04} \\ \text$ 

Atypeφ2=Btypeφ2-30degである。

## BType-AType

# 12

### ODF図の平滑化(GPODFDispay)

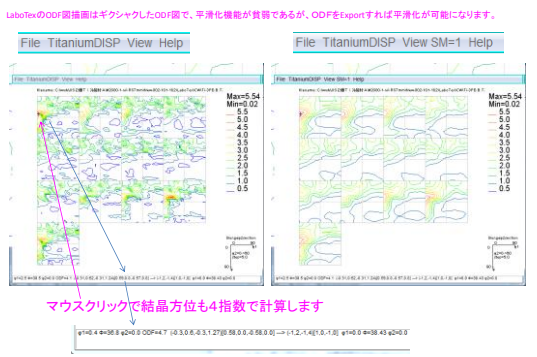

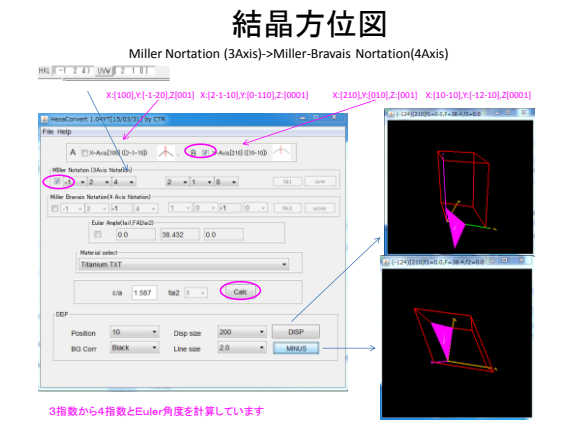

### 論文などからLaboTexに結晶方位登録

大阪府立大井上先生「チタンおよびチタン合金の集合組織」より

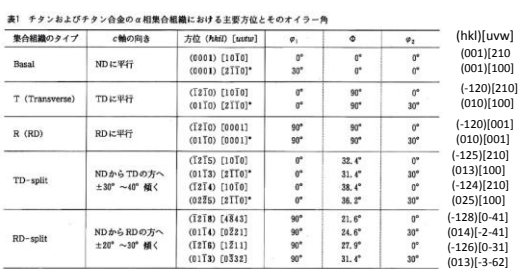

(hkil)[sutu]の欄において、\*印の方位はその上の方位との間に [0001] 輪まわりの30° 同転間係が成立する。

#### $\overline{\phantom{a}}$  $\overline{z}$  $\begin{array}{ll} 0.1143 & 0.01 \\ 1.35.28 & 45.1 \\ 1.25.24 & 45.1 \\ 0.01 & 0.00 & 0.000 \\ 0.45 & 0.1909 \\ 0.1 & 0.074 & 45.1 \\ 21.4712 & 0.0201 \\ 22.4712 & 0.203 \\ 57.4019 & 26.57 \\ \end{array}$  $\begin{array}{c} 0.00 \\ 0.00 \\ 0.00 \\ 0.00 \\ 1.21 \\ 15.23 \\ 28.57 \end{array}$  $\frac{16}{15}$ **Euler Angles**  $\Box$  $Dose$ Atype-Btypeを意識して登録しましょう

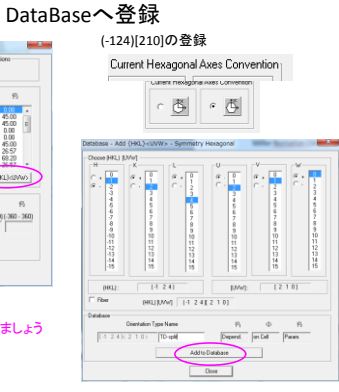

#### HelperTex Office

今日、説明に使用した各種ソフトウエアが収録されたCDです。 使用期限付きですが、正規版と同一です。お試しください。

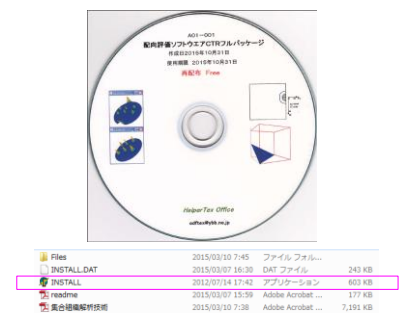

### VolumeFraction

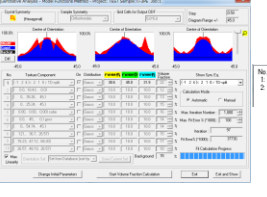

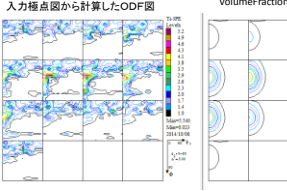

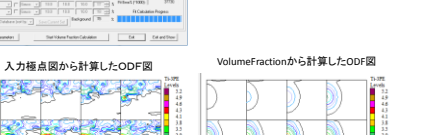

VF00 Phil(FWHM) Phi(FWHM) Phi2(FWHM) Orientation<br>  $45.0$ <br>  $12.4 \times 2$  1 U TD-split<br>  $12.6$  0.04

Marti 178<br>Marti 779<br>2014-00:06<br>|-

÷

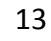

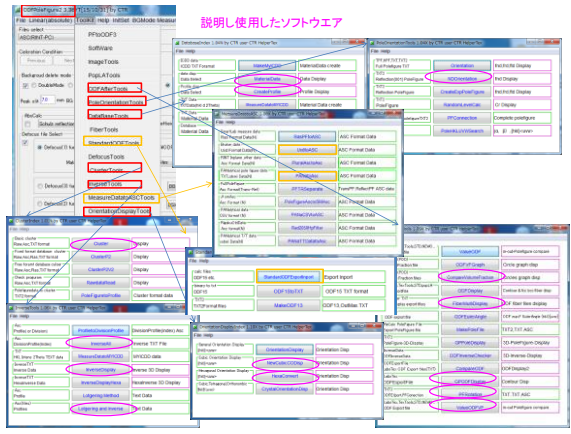

StandardODFとCTRソフトウエア

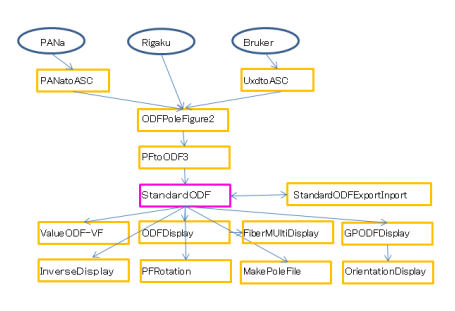

StandardODFによるデータ処理

#### ODFPoleFigure2ソフトウエアで極点データ処理

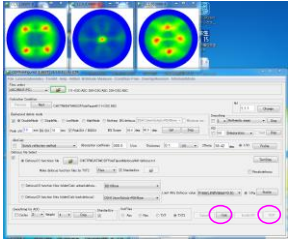

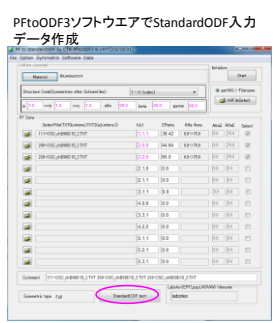

#### StandardODF

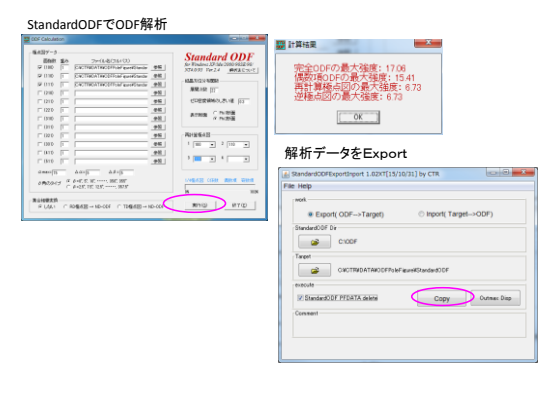

#### StandardODFをvalueODF-VF

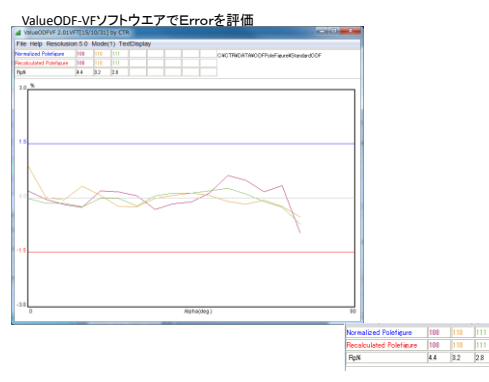

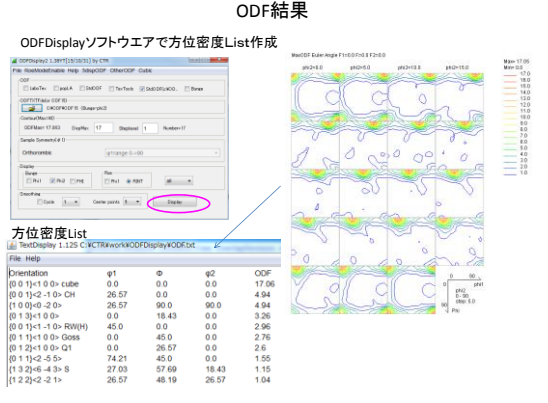

## 方位位置の確認

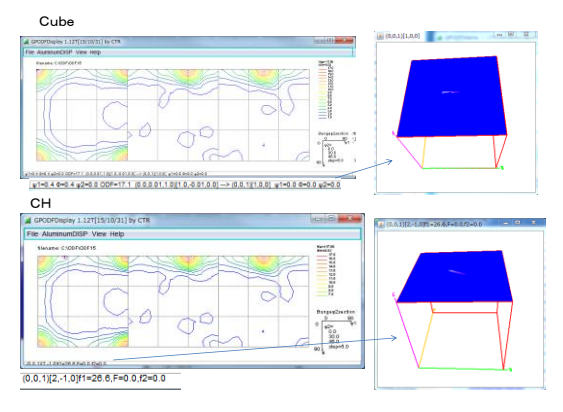